# NBVAL: use case and introduction

Hans Fangohr, Marijan Beg, Vidar Tonaas Fauske, Thomas Kluyver and others

Jupyter Workshop, Edinburgh, January 2017

- Notebook use cases
- Automation in Software Engineering as motivation
- NBVAL
- Demos
- Upcoming work and request for input
- Summary

## Jupyter Notebook use cases

- Research: Notebooks for computational exploration
	- documentation of computational study
	- reproducibility
	- collaborative features
	- dissemination
- Software Engineering: Notebooks for documentation:
	- documenting software with the Notebook
	- Tutorials
	- Walk-throughs
	- Example studies

# Software Engineering: Automate everything

### Automate

- unit, system, regression tests
- building of
	- binaries and distribution files
	- documentation
- Often called "Continuous integration (CI)", popular services:
	- Travis CI, Cirlce CI and others
	- Jenkins, BuildBot, …

**NBVAL** 

• automate the *validation* of notebooks used

- Jupyter Notebook
- py.test

# NoteBook VALidation (NBVAL)

#### NBVAL

NBVAL validates a saved notebook in the sense that stored input cells produce output cells that are identical to the output cell data saved in the notebook.

Typical work flow:

- create notebook (making use of software via import commands)
- execute cells and save notebook with output
- run nbval in the future to *validate* notebook

Use cases:

- automatically check that documentation is correct
- increase test coverage Southampton & Oslo: – NBVAL 5

## \$ conda create -n nbval python=3 notebook pytest \$ pip install nbval

Check that the nbval plugin is installed:

```
(nbval) $ py.test --version
This is pytest version 3.0.5, imported from /Users/fangohr/ana
    envs/nbval/lib/python3.6/site-packages/pytest.py
setuptools registered plugins:
  nbval-0.3.6 at /Users/fangohr/anaconda3/envs/nbval/lib/pytho
    site-packages/nbval/plugin.py
(nbval) $
```
- py.test -v --nbval demo1.ipynb
- # NBVAL\_IGNORE\_OUTPUT

## Example: Demo 2 - dates and times; sanitize

- py.test -v --nbval demo2.ipynb
- py.test --nbval -v demo2.ipynb --sanitize-with sanitize\_demo2.cfg
- $\cdot$  sanitize demo2.cfg:

```
[regex1]
regex: \d{1,2}/\d{1,2}/\d{2,4}replace: DATE-STAMP
[regex2]
regex: \d{2}: \d{2}: \d{2}: \d{2}replace: TIME-STAMP
```
- py.test -v --nbval demo3.ipynb
- py.test -v --nbval

--sanitize-with sanitize\_mem.cfg demo3.ipynb

• sanitize\\_mem.cfg:

[Memory addresses] regex: 0x[0-9a-fA-F]+ replace: MEMORY\_ADDRESS

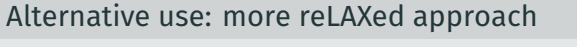

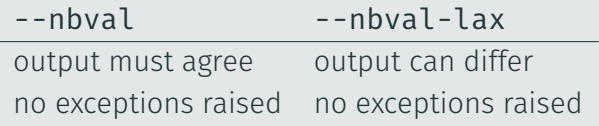

- When using lax mode, we can fore checking out put with #NBVAL\_CHECK\_OUTPUT
- Useful to make use of existing notebooks immediately

# Example use on Travis

### https://travis-ci.org/computationalmodelling/fidimag/jobs/187178465

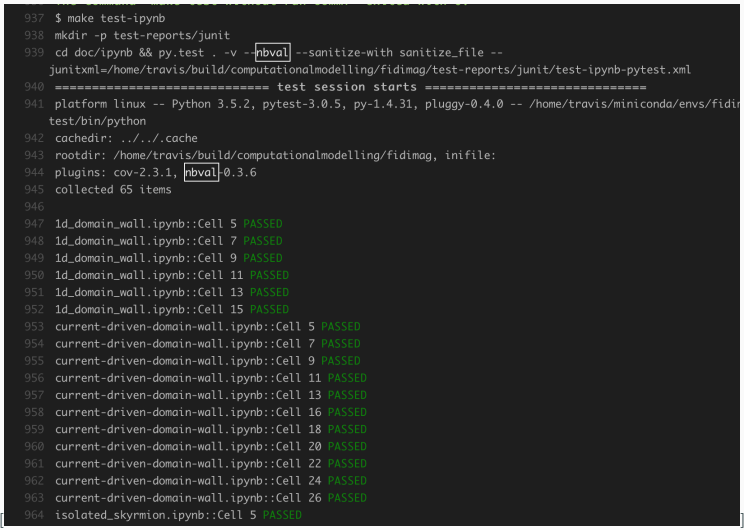

- autocompletion
- nbdiff output on error / for selected cell?
- debug output after sanitising
- connect to 'coverage' tool to record code coverage from ipynb-"tests"

• …

## Summary

### NBVAL

- Validate saved notebook:
- Re-execute code cell and compare
	- computed output with
	- stored output
- report test failure if outputs disagree (--nbval)
- report test failure if exception is raised (--nbval-lax)

## Project home page

• github.com/computationalmodelling/nbval

### Acknowledgements

### Contributors:

David Cortes-Ortuno, Oliver Laslett, Vidar Tonaas Fauske, Thomas Kluyver, Maximilian Albert, Marijan Beg, Ondrej Hovorka, Hans Fangohr

#### Financial support from

- OpenDreamKit Horizon 2020 European Research Infrastructures project (#676541), http://opendreamkit.org
- EPSRC's Centre for Doctoral Training in Next Generation Computational Modelling, http://ngcm.soton.ac.uk (#EP/L015382/1) and EPSRC's Doctoral Training Centre in Complex System Simulation ((EP/G03690X/1),
- The Gordon and Betty Moore Foundation through Grant GBMF #4856, by the Alfred P. Sloan Foundation and by the Helmsley Trust.